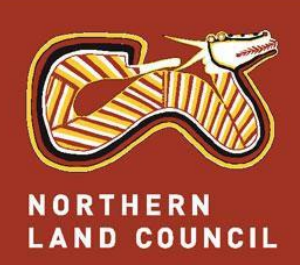

**Permit Administration System (PAS)**

**How to use PAS**

Our Land, Our Sea, Our Life

# **How to register in the Permit Administration System (PAS)**

- 1. Go to: [https://permits.nlc.org.au](https://permits.nlc.org.au/) or <https://www.nlc.org.au/apply-for-permit>
- 2. Click '**Register'** and follow the instructions
- 3. Provide required information, then click '**Next'** until you get to the '**Complete Registration**' button
- 4. Click the '**Complete Registration**' button to finalise the registration process
- 5. You can now apply and use the dashboard to view or print applications and permits. NLC will notify you about progress on your applications

### **How to apply**

- 1. What I need before I apply:
	- Photo id (*e.g. drivers licence, ochre card, proof of age card* )
	- Covid -19 Safety Plan (*only required for work permits*)
- 2. Go to: [https://permits.nlc.org.au](https://permits.nlc.org.au/)
- 3. Enter your username (Email) and Password
- 4. Click on the '**Login'** button
- 5. Click on the '**MENU'** icon on the top left corner of the screen
- 6. Click on the '**APPLY FOR A PERMIT**' option
- 7. Click on the **'Permit Tile'** to select a permit type
- 8. Enter permit Details:
- Enter company details *(this is applicable for work permits NLC will verify company details provided)*
- $\triangleright$  Enter the purpose of your trip
- > Upload relevant documents
- Enter your COVID-19 Disclosure
- $\triangleright$  Tell us how you'll be travelling, e.g. by land/sea/air and the type of transport (private, hire or company vehicle or scheduled service).
- $\triangleright$  Enter locations and dates of access you are requesting *(To enter more than one location, click on 'Add Another Destination' )*
- $\triangleright$  Enter the names of the other people travelling with you. *Click on the 'Save for later' button To save the application and submit at a later time*
- Enter accommodation and vehicle details.
- $\triangleright$  Select how you would like to obtain your permit
- Agree to Specific conditions
- $\triangleright$  Submit application

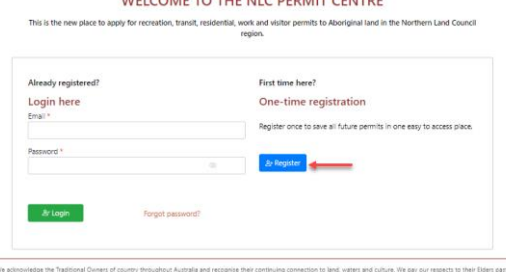

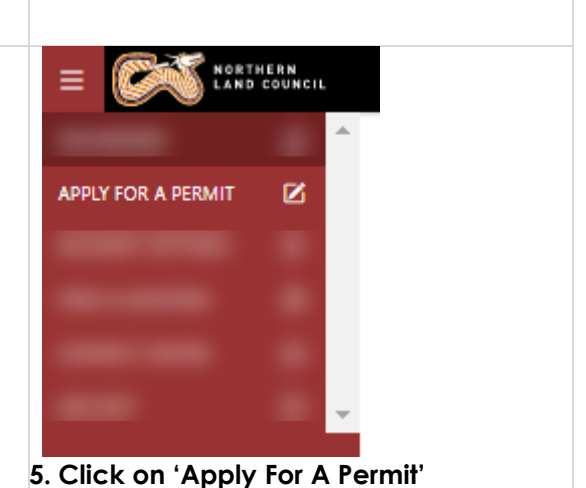

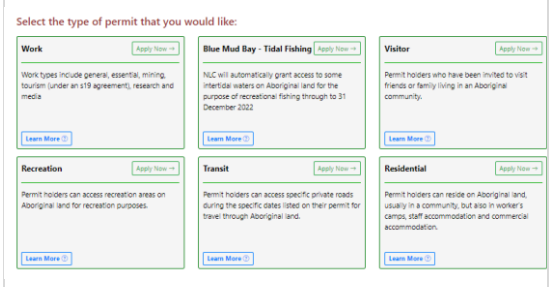

### **6. Select Permit type**

For work applications: Choose the type of work & enter company details

 $\triangleright$  Use the bulk upload function to enter multiple employees

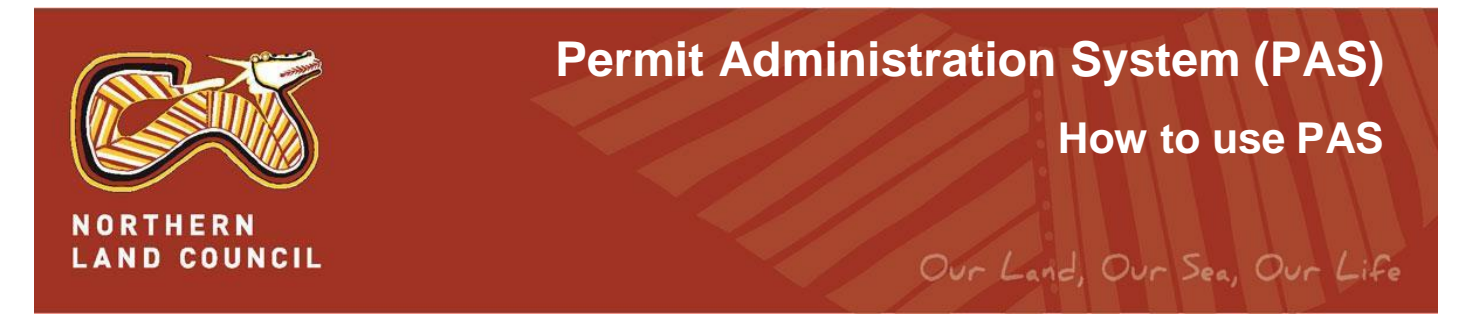

# **How to view a saved/submitted application**

- 1. Go to [https://permits.nlc.org.au](https://permits.nlc.org.au/)
- 2. Log in
- 3. The system displays two lists:
	- a. Permit List this list shows previously submitted applications and draft applications
	- b. Application List this list shows issued permits

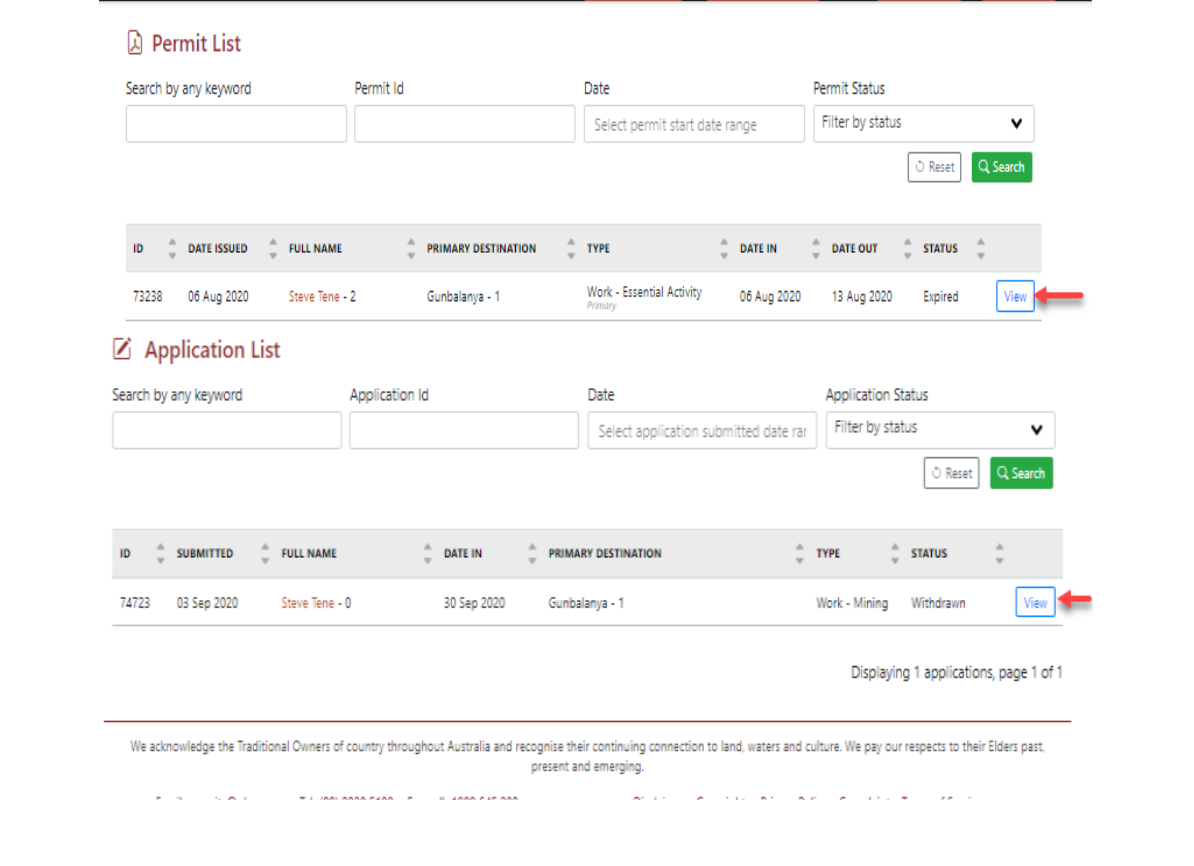

4. Click on the **'view'** button to view details of the Permit or Application

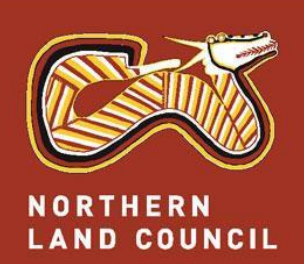

# **Permit Administration System (PAS)**

# **How to use PAS**

Our Land, Our Sea, Our Life

#### - Back To Dashboard **STATUS: Issued** WORK PERMIT ID # 73238 Primary ① Date Submitted: 06 Aug 2020<br>① Date Issued: 06 Aug 2020  $\blacktriangleright$  1 OF 1 APPROVED  $\begin{tabular}{|c|c|c|c|c|} \hline $\triangle$ Dominal & $\Theta$ Print & $\Theta$ Emall \\ \hline \end{tabular}$ Applicant Date in Date out Company details Work permit details type 06 Aug 13 Aug **Zenco Constructions Steve Tene Essential Activity** 2020 2020 Purpose of trip Visit SHOW ALL ~ Leg 1 Gunbalanya 6th Aug 2020 - 13th Aug 2020 Approved  $\checkmark$ SHOW ALL ~ & Applicant  $x1$ **Steve Tene 0.0469611019** ⊠ stytene@amail.com Worker ID: d Company  $x1$ **名 People**  $\mathbf{x}$ 1 **28 Passengers Documents**  $x0$  $x0$ & Company Documents @ Accommodation  $x1$ <sup>2</sup> Vehicle details  $\times 0$  $\mathbf 0$  Document uploads  $\mathbf 0$  $x0$ Permit fee summary R Essential Activity under Biosecurity Act - Determination 2020 **■ COVID-19 Disclosure R** Terms and Conditions  $\odot$  Back & Download | @ Print | B Email

- 5. Click **'Show All'** to view more details of the Permit/ Application
- 6. Click the '**Download'** button to download your permit
- 7. Click the '**Print** ' button to print your permit
- 8. Click the '**Email**' button email permit

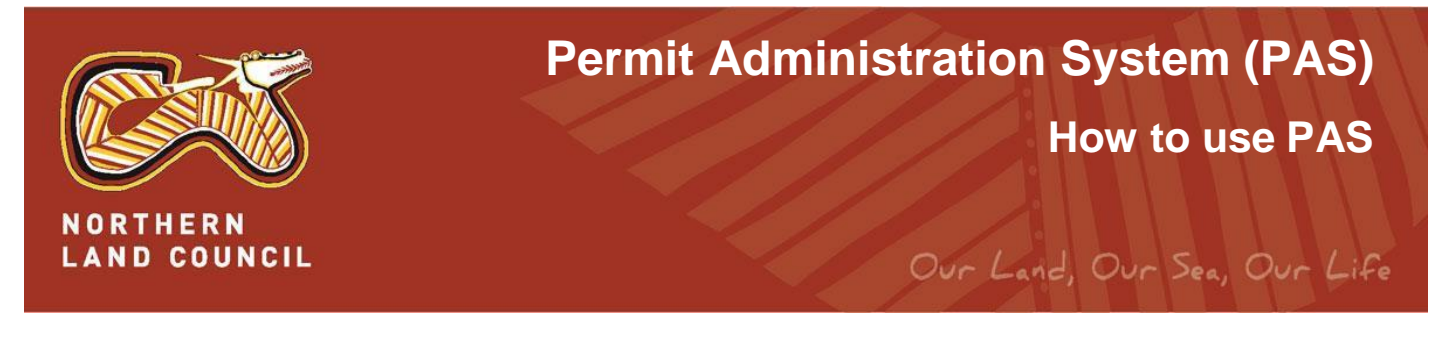

### **How do permit conditions work**

- Permit conditions are a critical part of your permit and NLC will revoke permits where you, or a member of your party, breach those conditions.
	- 1. Standard Conditions: The Standard Conditions apply to all permits issued by the Northern Land Council (NLC) unless they are contrary to a law of the Northern Territory or Commonwealth, or a Specific or Further Condition of this permit (in which case the Specific or Further Condition applies).
	- 2. Specific Conditions: There are Specific Conditions for work, transit and residential permits that override the Standard Conditions. There also Specific Conditions for some locations.
	- 3. Further Conditions: During the consideration process, traditional Aboriginal owners or the NLC may stipulate Further Conditions. Your entry onto Aboriginal land constitutes your acceptance of these conditions.

Permit Conditions are listed on your issued permit.

# **Have a question?**

- $\triangleright$  If you have any questions about the system or the application process, please use our new Contact Centre to record your query, and an NLC staff member will get in touch as soon as possible
- $\triangleright$  Alternatively, please ema[il](mailto:permits@nlc.org.au) [permits@nlc.org.au o](mailto:permits@nlc.org.au)r phone the NLC on 1800 645 299

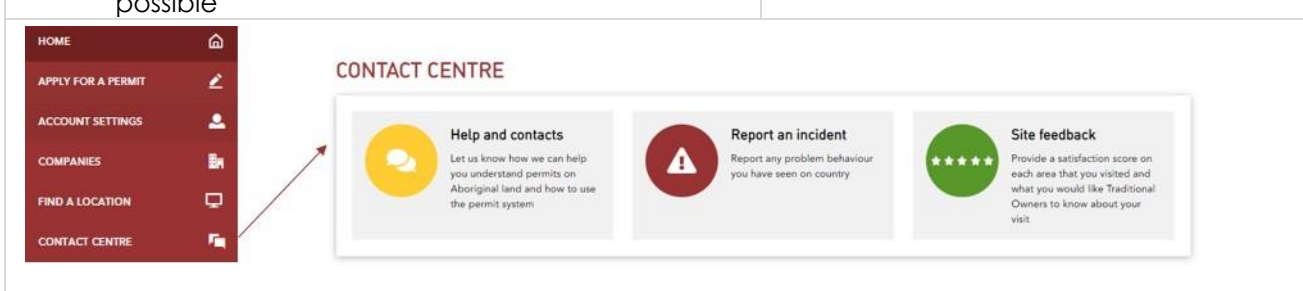

# **Report an incident**

- $\triangleright$  You can report an incident on country. This will help us with visitor management. For some sites, you can also provide feedback for Traditional Owners
- You can use the Contact Centre without being logged-on

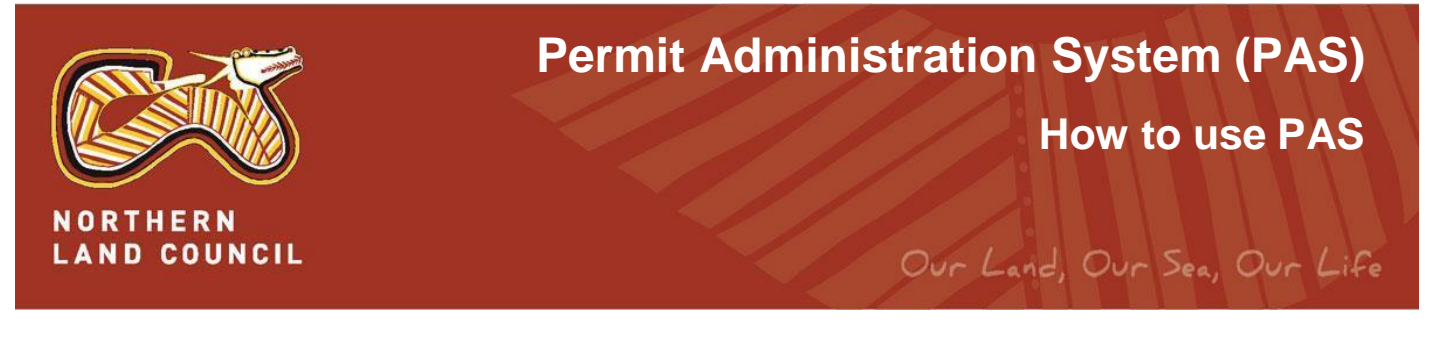

# **PAS Terms of Use**

- $\triangleright$  The system's Terms of Use lay out your responsibilities in using the system and keeping your passwords safe.
	- 1. You will use NLC systems for the purposes for which they are intended and abide byany conditions of use.
	- 2. All information held within the PAS is the property of NLC or acknowledged third parties and protected by copyright. Unauthorised usage or access to NLC information isstrictly prohibited.
	- 3. Your personal information can be viewed and updated by you via your secure PAS logon.
	- 4. You will keep private and confidential any passwords or other methods of accessing secure NLC systems and not disclose them to others. You will seek to change your NLC passwords should you suspect security to the system or your information is compromised and notify NLC accordingly.

### **Preferred Browsers**

 Preferred browsers are Microsoft Edge, Safari, Firefox and Chrome. User interface issues will be experienced when using Internet Explorer.